## **Update Indexes window**

The Update Indexes window confirms whether you want to update indexes in the selected Repository databases now or later. Updating indexes optimizes performance when viewing and managing event data.

Before updating the indexes, ensure the selected database has sufficient free space to accommodate these changes. For example, if the current database is 1MB in size, the updated database may grow to 2 MB. In this case, the update process would require 1MB of free space.

Also be aware that this update process may be resource-intensive and may take some time to complete. Consider performing database updates during non-peak hours.

## Available actions

## **Update now**

Click **Yes** to update the indexes in all available Repository databases, including event and archive databases.

## **Update later**

Click **Later** to [schedule](https://wiki.idera.com/display/SQLCM53/Set+Maintenance+Schedule+window) a time when the index updates should be performed.

SQL Compliance Manager audits all activity on your server. [Learn more](https://www.idera.com/productssolutions/sqlserver/sqlcompliancemanager) > >

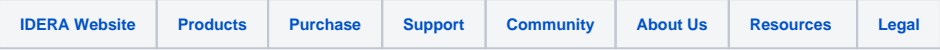